つまづきやすいポイント(5/11更新)

| 現象                           | 対処法                                            |
|------------------------------|------------------------------------------------|
| ホームページから「申請する」ボタンを押しても、申請仮登  | 混雑しているか、メンテナンス中。                               |
| 録の画面が表示されない                  | 時間をおいて再度申請する。                                  |
| 仮登録のメールが届かない。                | 申請したメールアドレスが間違っている。スマホの場合、「jizokuka-kyufu.jp」か |
|                              | らのメール着信を拒否している。                                |
| 正しいログインIDとパスワードを入れてもエラーとなりログ | 混雑している時に、エラーとなる場合がある。時間をおいて再度トライする。何度          |
| インできない。                      | やってもだめな場合は、仮申請からやり直してみる。                       |
|                              | すでに登録済みのIDが存在する場合、8文字以上の英数で設定してくださいといっ         |
|                              | た旨のメッセージが表示される。→別IDを登録する。                      |
|                              | IDのパスワードを記憶させているような場合、すぐにログインボタンをクリックし         |
|                              | てしまうとエラーになる。                                   |
|                              | <mark>一呼吸おいてからログインする。</mark>                   |
| 日付入力の部分がエラーとなる。              | 日付は、2020/05/03 のように、YYYY/MM/DDの形式で半角で入力する。特に、  |
|                              | 「/」スラッシュを忘れている場合が多い。                           |
| 給付金の対象となっている(50%現象あり)のに、給付予定 | 対象月の月間事業収入(B)と、売上減少の対象月の前年度売上額とを逆に入力し          |
| 額が0と表示され「対象外」になってしまう。        | てしまっている。                                       |
| 書類の添付                        | 書類のアップロードは、1枚ずつになっている。                         |
|                              | スマホで撮った写真のファイル形式が、jpgではなく、heicとなっている。          |
| 通帳や、確定申告書の写しなどの添付情報を、スマホで撮影  | ※新しいスマホでは、heic形式で保存されている場合がある。この場合は、スマホ        |
| して添付しようとするが、添付できない。          | アプリで、heic変換などで検索して、heic→jpgに写真を変換してから添付する。ア    |
|                              | プリは自己責任で利用のこと。                                 |
| 確定申告書別表1に受領印がない。             | ①確定申告書別表1の上部に、電子申告の日時と受付番号が印字されていれば、受          |
|                              | 領があるのと同等なので、その写しを添付する。                         |

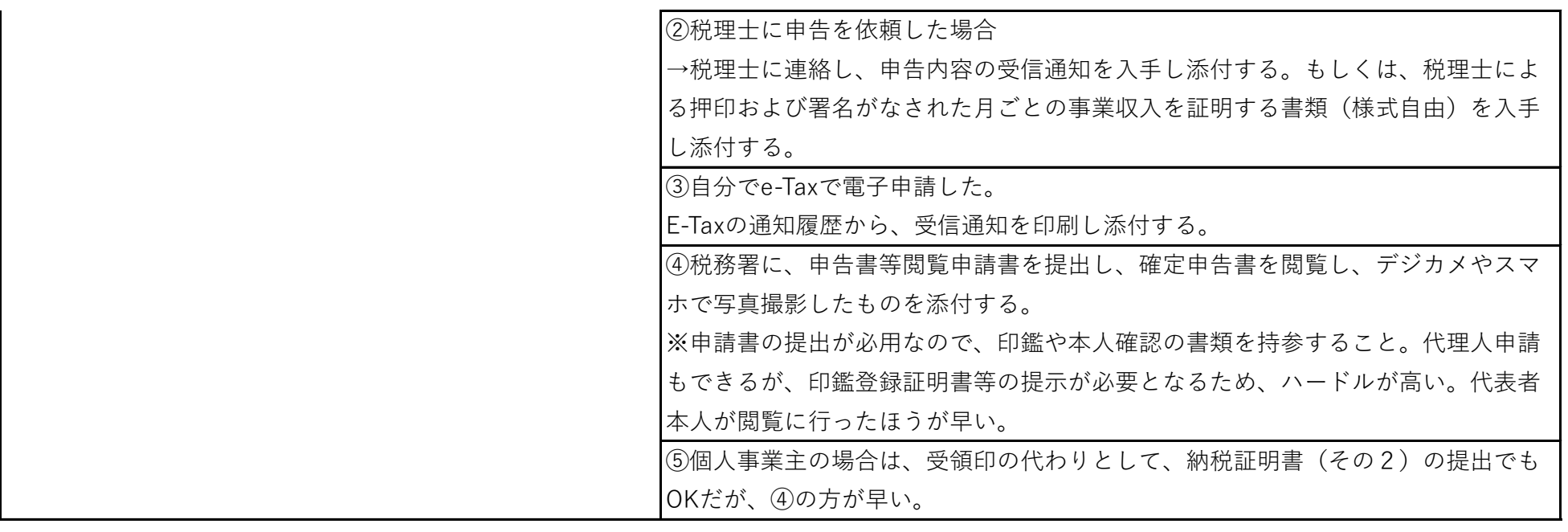